## How to Set Up an Appointment with your Undergraduate Academic Advisor

Step 1: Go to [http://strive.ttu.edu](http://strive.ttu.edu/) and "Schedule an Appointment":

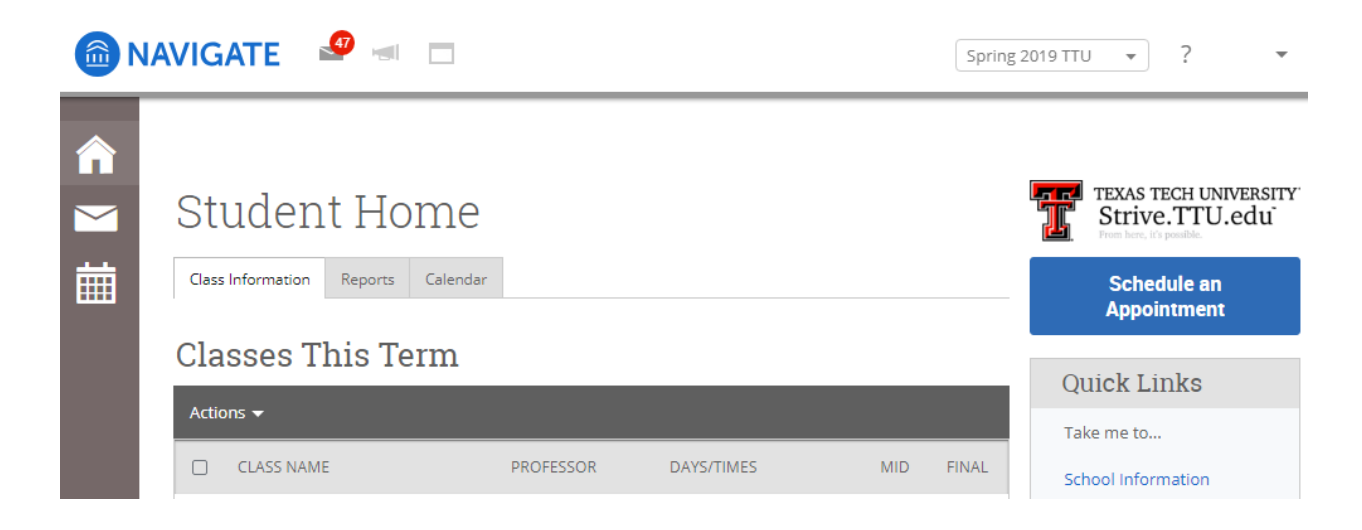

Step 2: Select the following drop boxes:

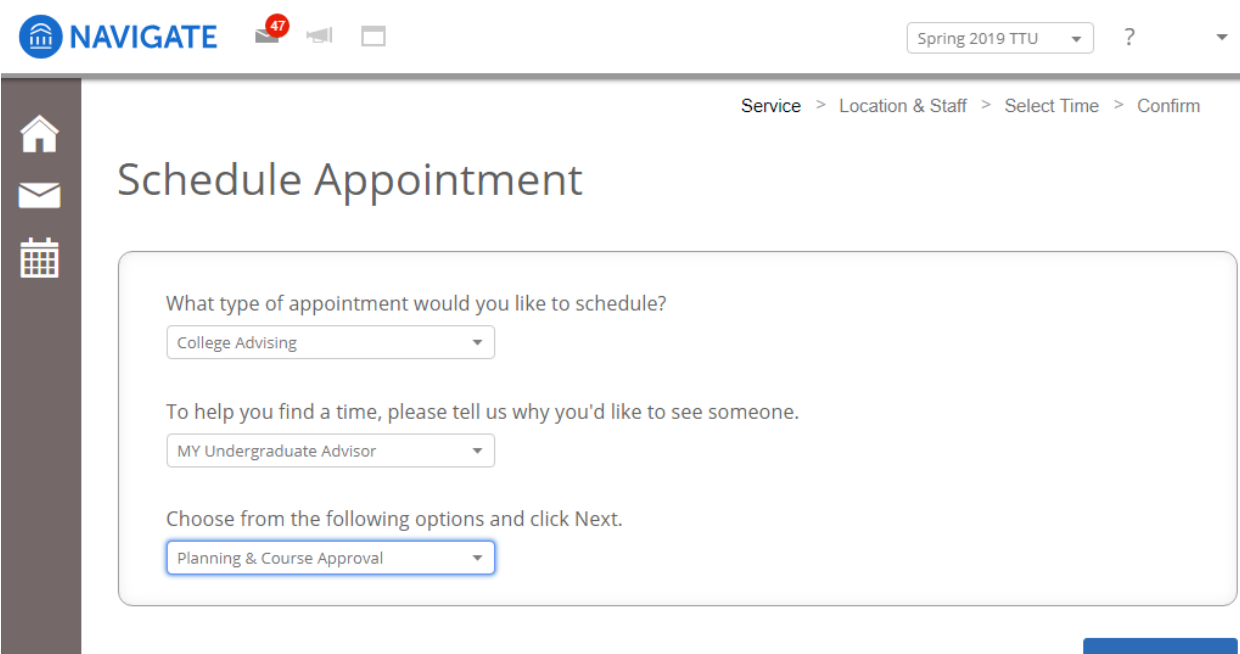

 $Next$ 

Step 3: Select department and advisor (this should default to "Any Staff"):

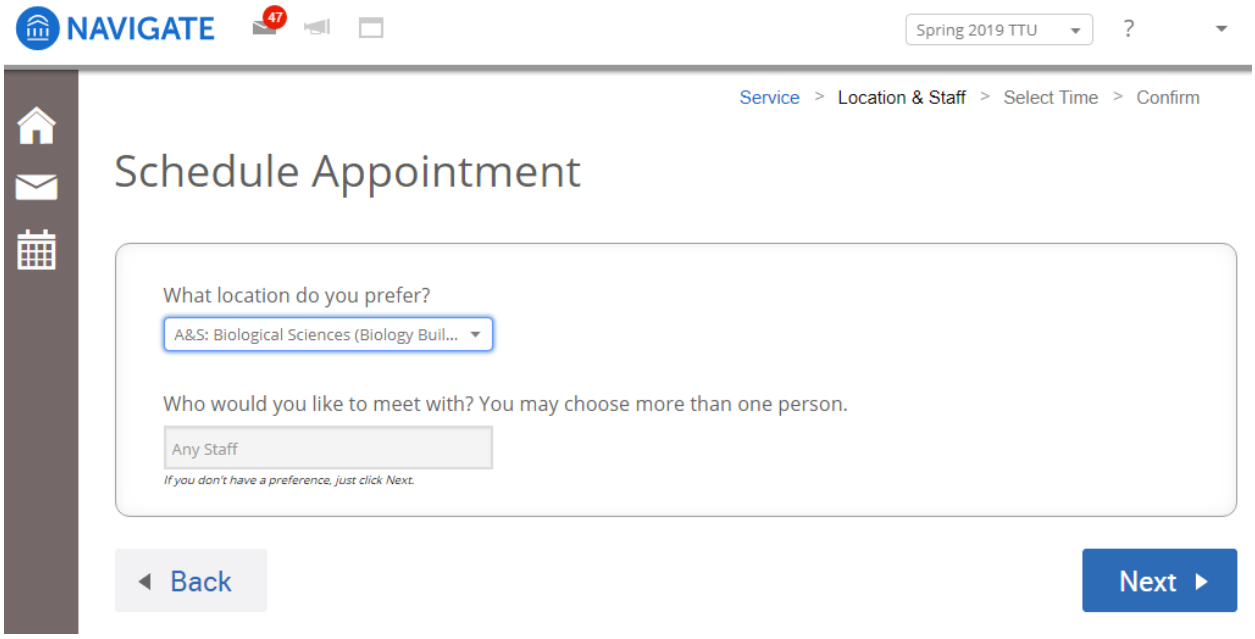

Step 4: Select a date from those available:

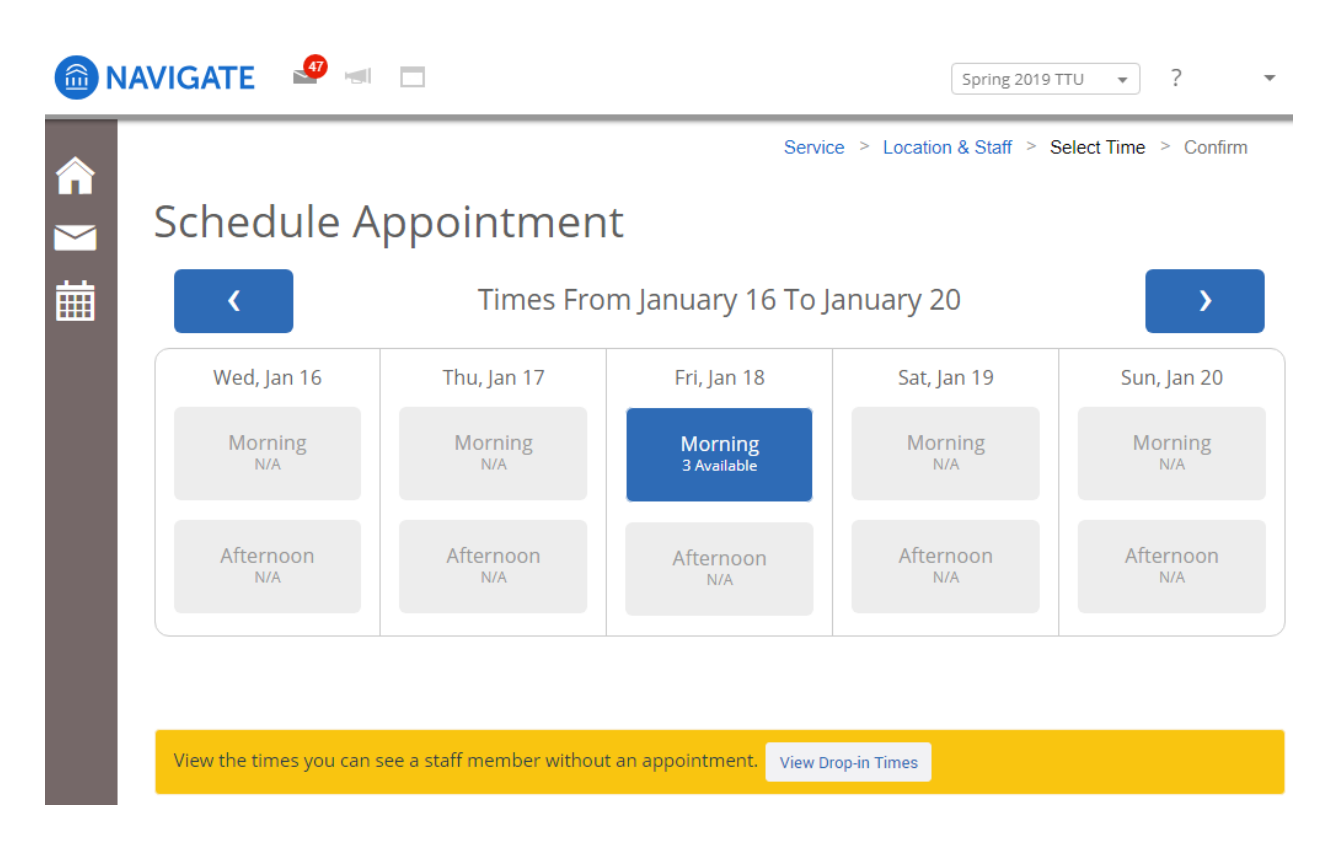

Step 5: Pick a time:

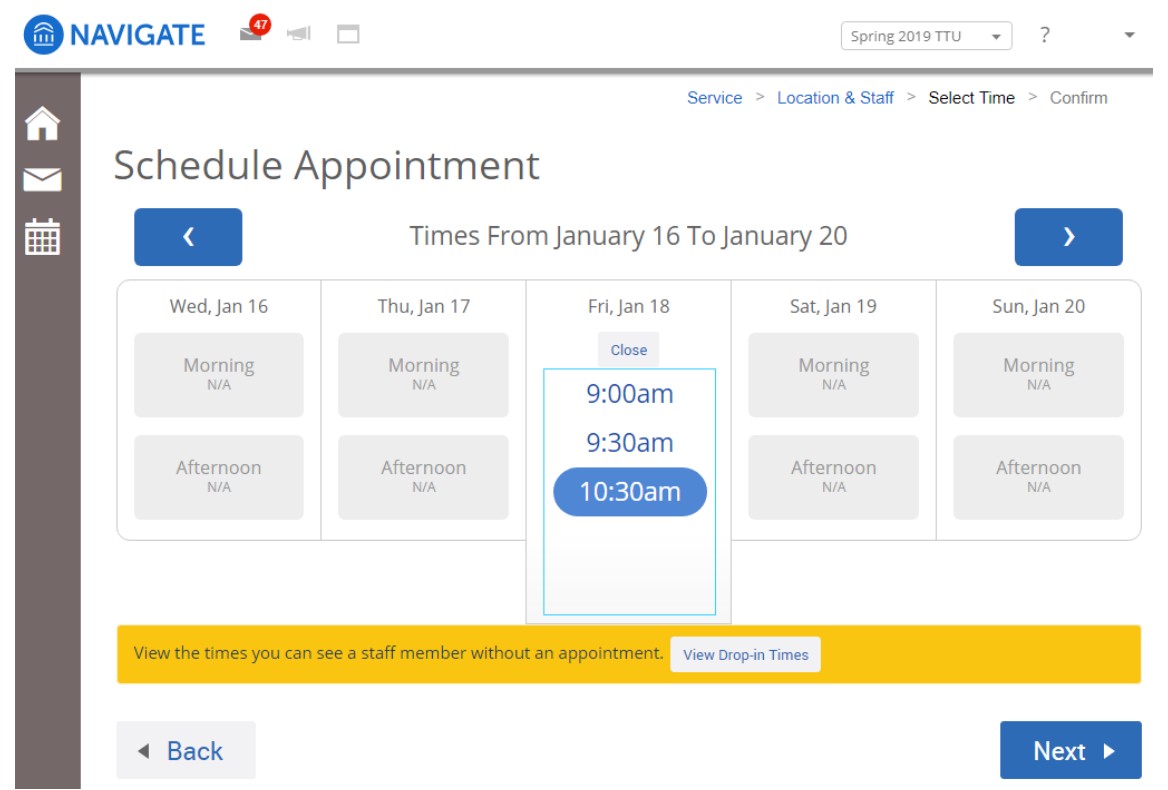

Step 6: Verify the details of your appointment and confirm it.

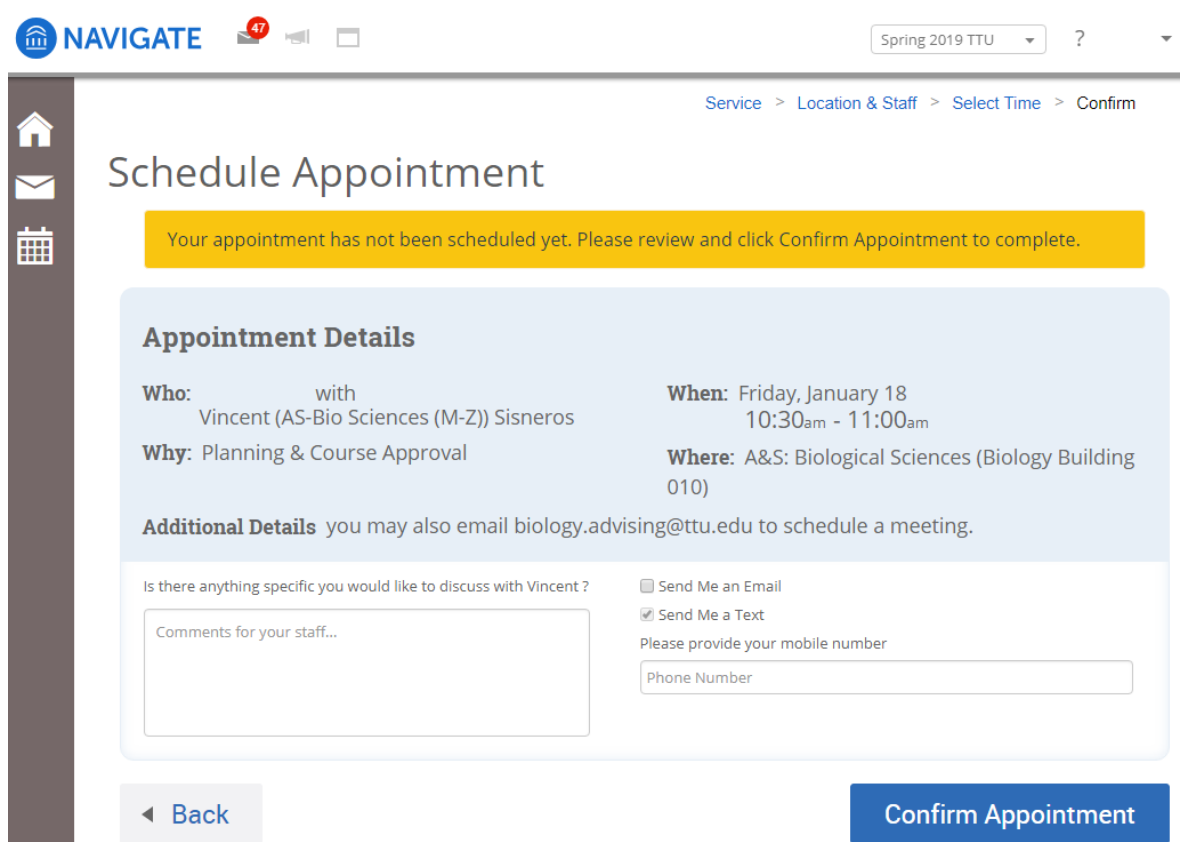

You have now scheduled an appointment with your advisor!

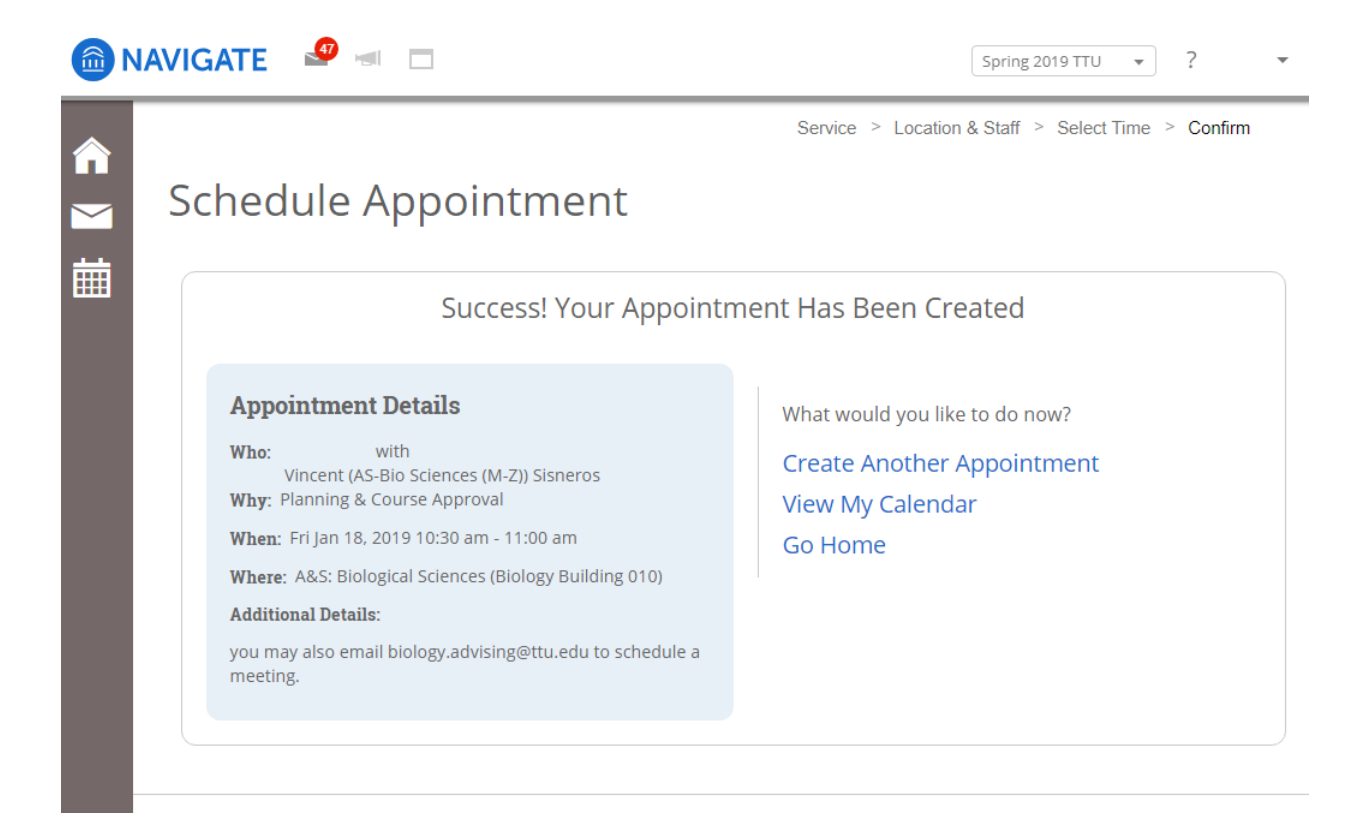